# **FAQ - AML: Notification**

# Gigaset

#### Valid for N670 / N870 / N870E but not supported by N610. Software 2.52 or higher is needed.

The system can inform the Alarm (MQTT) server in case of:

- DECT Manager and or DECT Base Push notification
  - Single DECT base up/down
  - Single DECT manager up/down
- DECT Manager and or DECT Base Status information
  - Status of DECT base stations up/down
  - Status of DECT managers up/down
- DECT Handset Push notification
  - In/out of charger
  - Battery level
- 1. DECT Manager and or DECT Base Push notification
- 2. How to subscribe for notifications
- 3. How to request the current DM and base status
- 4. DECT Handset Push notification in/out of charger
- 5. Documentation

# 1. DECT Manager and or DECT Base - Push notification

Scroll to top

By default, the system will notify the Alarm server if an DECT Manager and/or DECT base is down after 9 minutes outage. This value can be changed via auto-provisioning.

```
Example of xml file which changes DropoutNotificationTimeout to 60 seconds.
```

# To disable functionality DropoutNotificationTimeout needs to be set to value 0.

# 2. How to subscribe for notifications

If you want to receive this information, the alarm server need to subscribe to the MQTT topic.

#### Example of subscription for any notification.

```
mosquitto_sub -v -t '#' -u "as1" -P "as1" --psk-identity as1 --psk password -p 8884 -h ip_address
```

#### Example of subscription for notification regarding status of base stations

```
\label{local_mosquitto_sub} \verb| -v -t 'xxl/as-agent/system/as-agent/noti/bsStatus' -u "as1" -P "as1" --psk-identity as1 --psk password -p 8884 -h ip_address
```

# Example of subscription for notification regarding status of dect managers

```
\label{local_problem} $$ \mbox{mosquitto\_sub -v -t 'xxl/as-agent/system/as-agent/noti/dmStatus' -u "asl" -P "asl" --psk-identity asl --psk password -p 8884 -h ip_address $$ $$
```

#### Example of subscription for notification regarding the handset status

```
// Example for "ANY" handset
mosquitto_sub -v -t '+/+/as/hs/noti/hs_status' -u "as1" -P "as1" --psk-identity as1 --psk password -p
8884 -h ip_address

// Example for a specific handset
mosquitto_sub -v -t '<dm_id>/<sip_id>/as/hs/noti/hs_status' -u "as1" -P "as1" --psk-identity as1 --
psk password -p 8884 -h ip_address
```

#### Where:

- -u user needs to be added to external client list (webui settings/online-services/application-servers)
- --psk is external client password
- -p is psk port
- -h is ip address of the device

# If the AML server subscribes on the required topic, the system will answer with the status

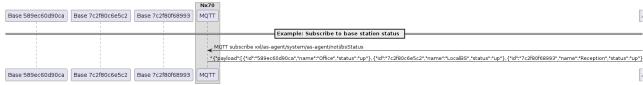

# 3. How to request the current DM and Base station status

Scroll to top

With each (new) subscribe or re-subscribe to the above MQTT topic ("Any"), the system will respond with the actual status of the DECT managers and Base stations.

#### Example for payload response

```
"{"payload":[{"id":"589ec60d90ca","name":"","status":"down"},{"id":"7c2f80c6e5c2","name":"","status":"up"},{"id":"589ec60d8c73","name":"","status":"down"}]}"
```

# 4. DECT Handset - Push notification in/out of charger

Scroll to top

Power status information contains the following elements:

#### "charger":

Contains info about status about in charger ("in") or out of charger ("off").

#### "battery\_level":

Contains battery charge level in percent (valid values are 0 to 64 hexadecimal), Value 7f indicates that battery charge level is not available for some reason.

For this feature you need:

- · DECT system software version 2.53 or higher
- S700H / R700H / SL800H with software release 12 or higher

#### How to enable this feature:

 First you need to enable this feature per handset, this is done via the following MQTT command. Below an example to activate this feature for handset "1013"

```
mosquitto_pub -t 'as1/hs_status/sip_id/1013/req/hs_status' -m '{"msgId": "hs_status_1013","
params": {"sip_id":"1013","hs_status":{"power_status":"on"}}}'
```

2. If operation was successful, response will be sent with current status:

3. If HS does not support sending power status, proper reject reason will be sent:

```
dm1/1013/as1/hs_status/res/hs_status {"msgId":"hs_status_1013","payload":{"hs_status":
    {"rej_reason":"feature_not_supported"},"sip_id":"1013"}}
```

- 4. To activate power status notifications, the user needs to power cycle the HS (turn it off and on again) or wait up to 3 hours for next automatic location registration.
- 5. After successful activation of power status, notifications will be sent when:
  - a. HS is put in/out of charger
  - b. After location registration (e.g. when HS roams into given DM, when attaching HS after system bootup, automatically every 3 hours)
- 6. It will contain status of charging and current battery level (in hex value), e.g.:

```
dml/1013/as/hs/noti/hs_status {"msgId":"hs_status_1013","payload":{"power_status":
    {"battery_level":"5a","charger":"off"},"sip_id":"1013"}}
```

| 5. Documentation                 | Scroll to top                                                                                                    |
|----------------------------------|----------------------------------------------------------------------------------------------------|
| Alarming, Messaging and Location | Describes the AML functionality FAQ - Alarm, Messaging and Location                                              |
| AML installation procedure       | How to install/configure the Cordless system to be used in an AML environment. F AQ - AML installation procedure |